# From IT to MyT

How to make sure tech works for you and not the other way round

#### HES-SO Language Symposium 2018 Ben Hoyt, presenter

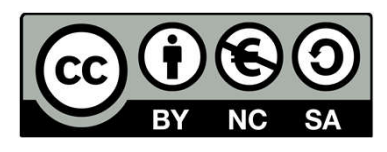

This work is licensed under a Creative Commons Attribution-NonCommercial-ShareAlike 4.0 International License.

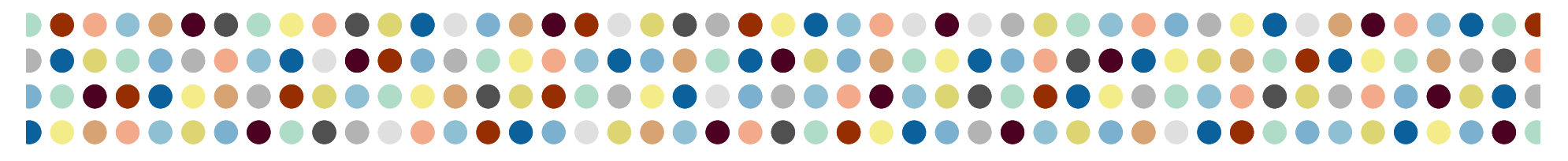

### Overview

- Getting to know each other
- What are computers good at?
- What are app makers promising us?
- How can we get what we want?
- How can someone get better with computers?
- My software toolkit
- Conclusion

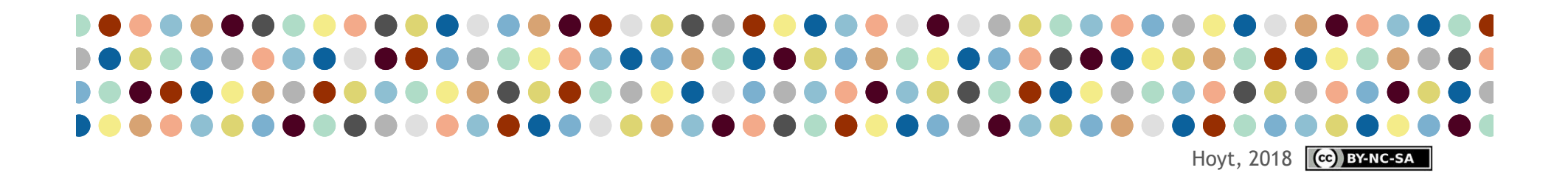

### Getting to know each other

### Please visit the link to take a short survey: https://tinyurl.com/BHLangSym18

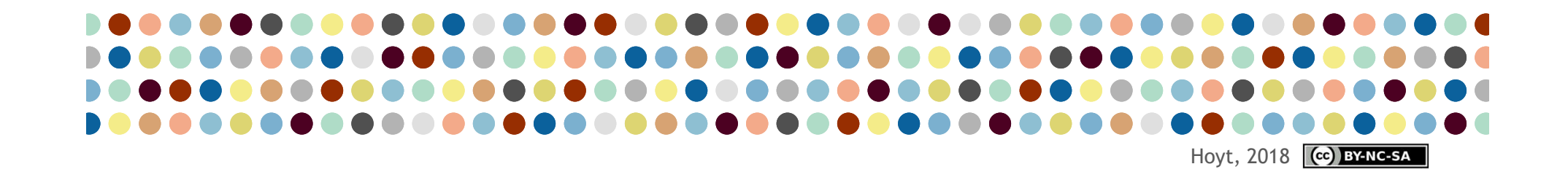

### Getting to know each other

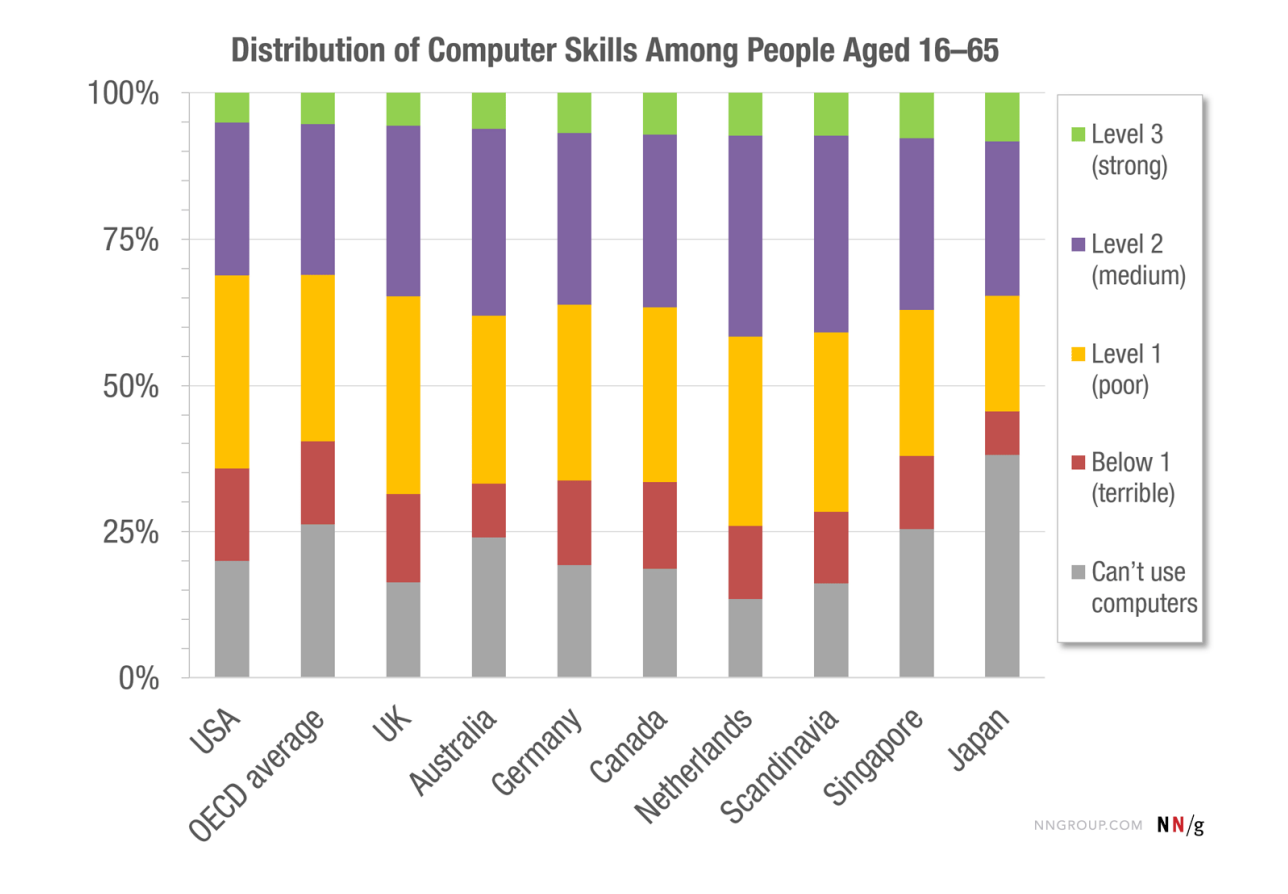

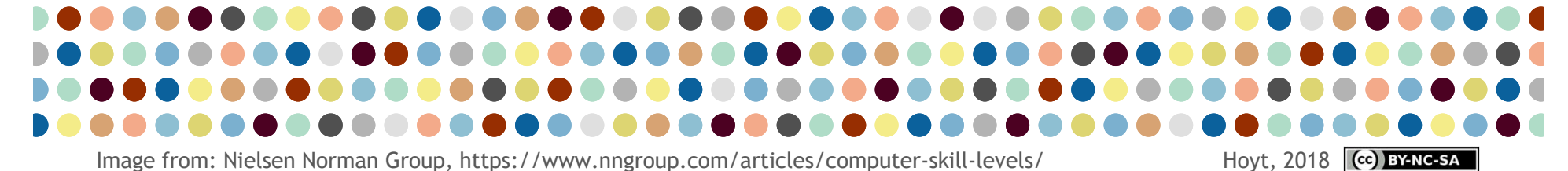

### Getting to know each other

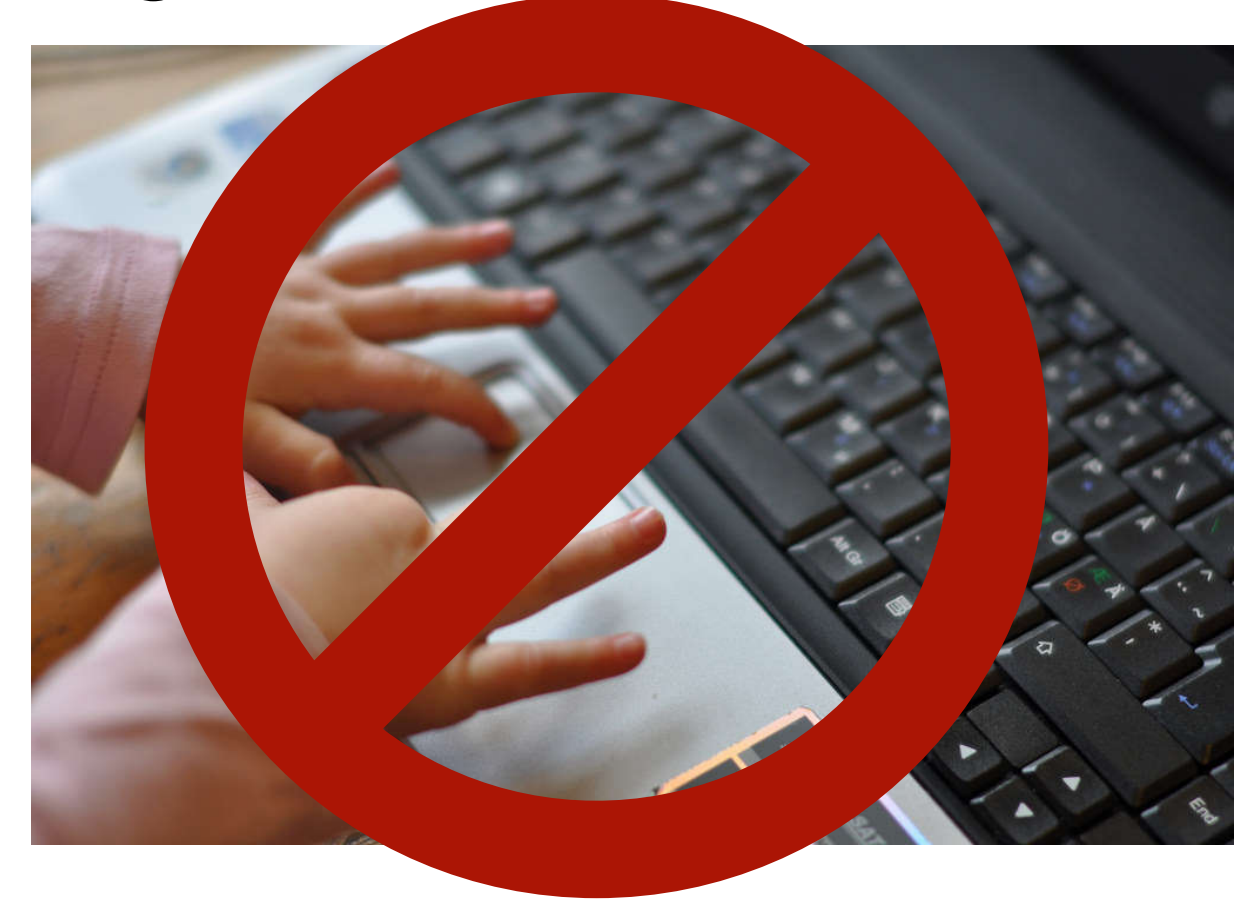

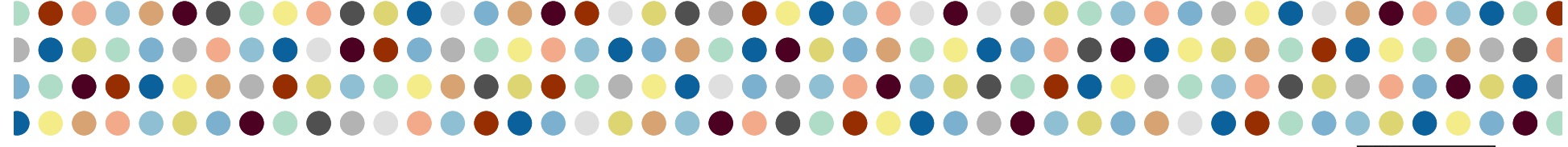

Young Digital Native by Charlotta Wasteson on Flickr **Hoyt, 2018** (cc) BYNC-5A

### What are computers good at?

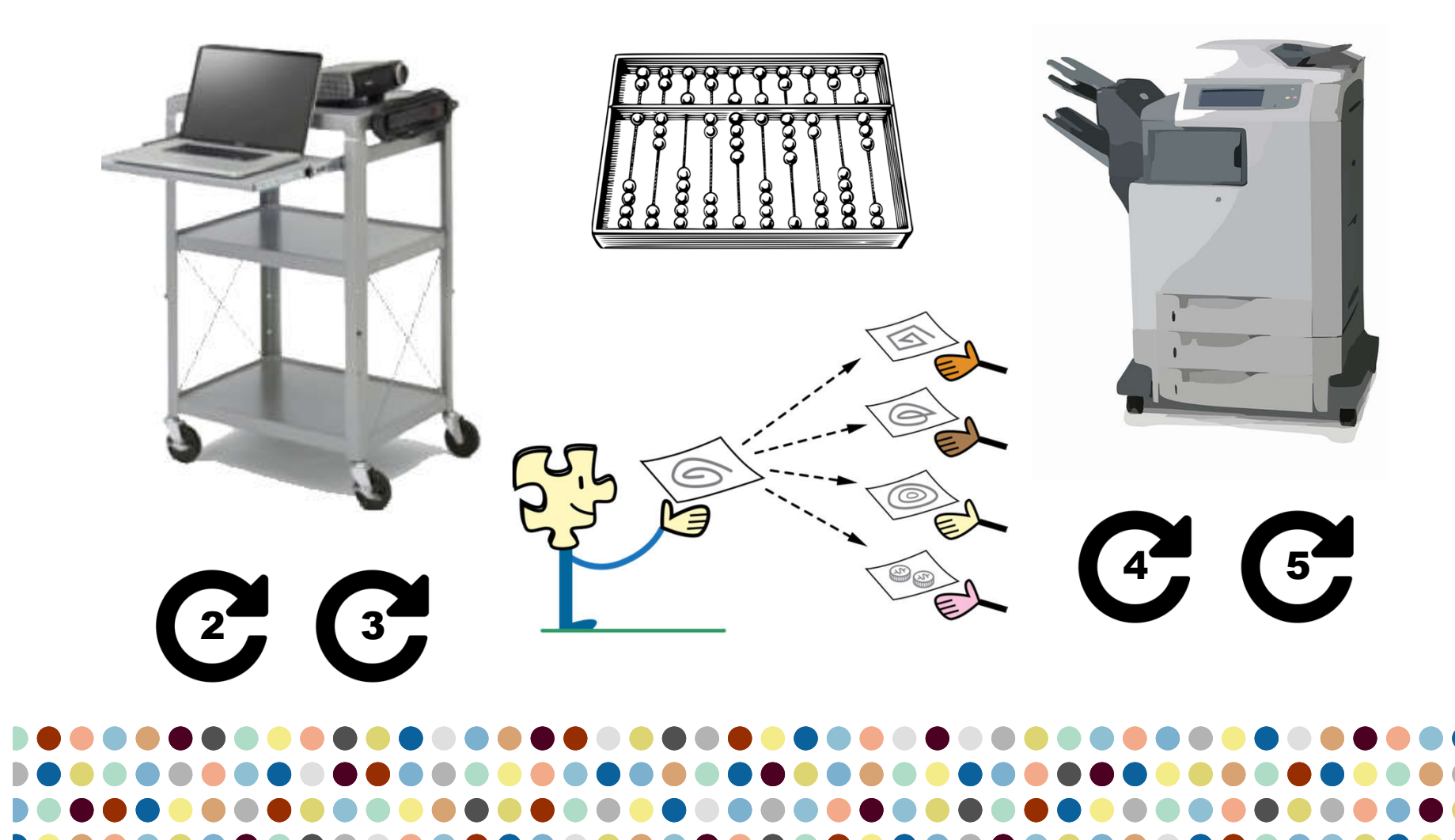

See end of presentation for image licensing information

Hoyt, 2018 **Co** BY-NC-SA

### What are we being promised?

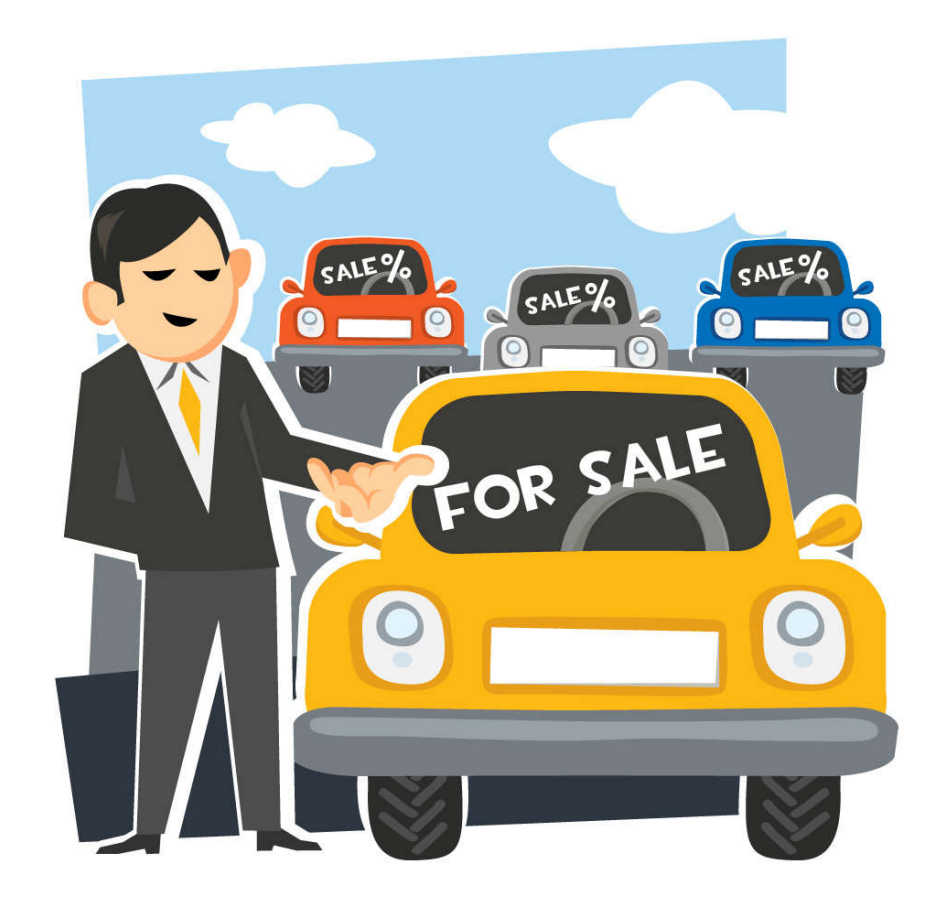

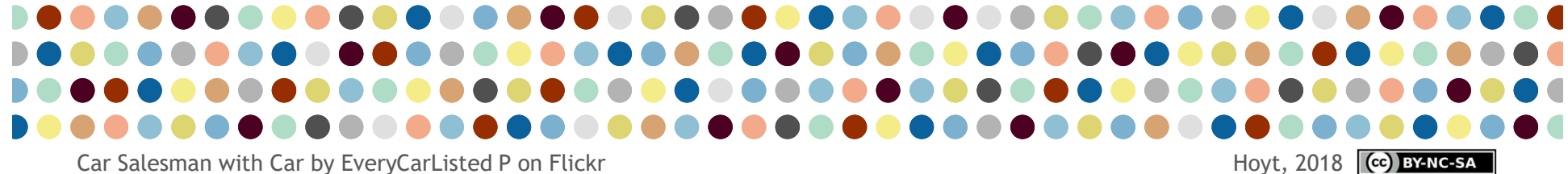

### What are we being promised?

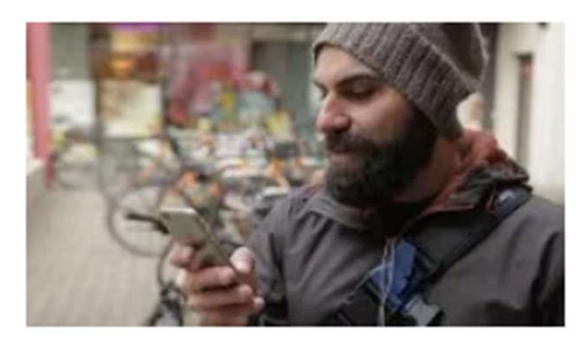

How To Learn Any Language With **An App** 

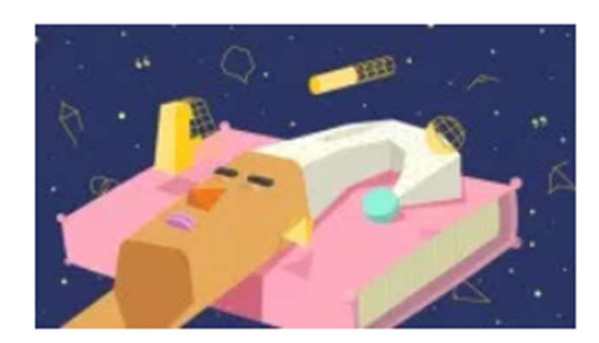

**Learning A Language While Sleeping: Just A Dream?** 

#### **Top 10 Teacher Software Programs You Should Be Using On a Daily Basis**

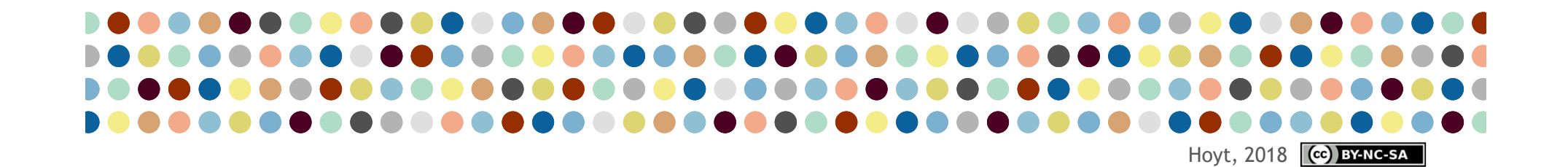

#### Murphy's law of effort and reward

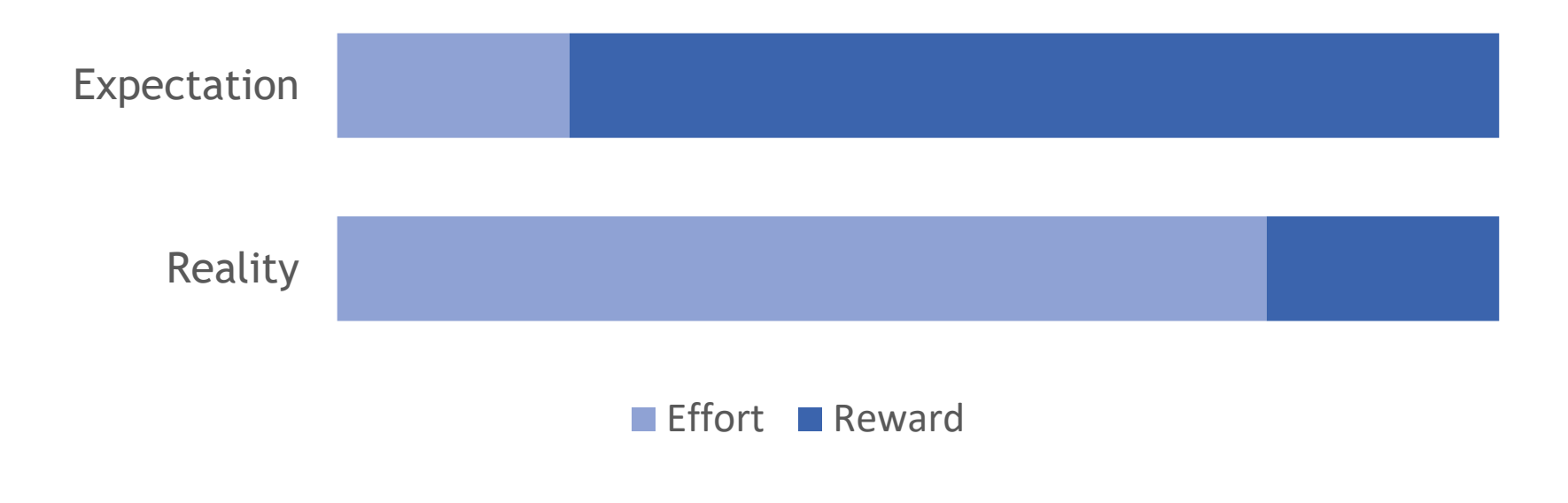

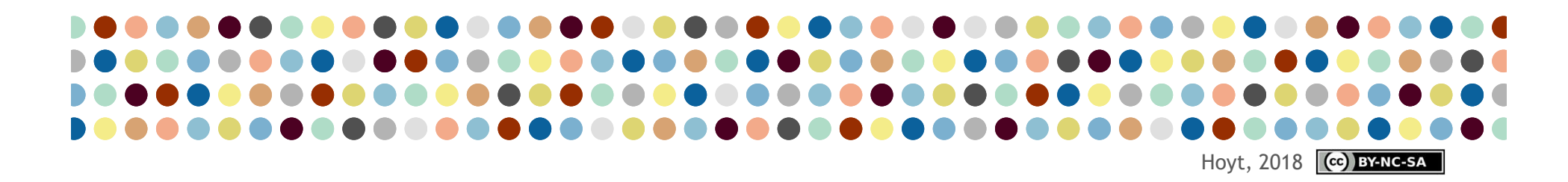

The way change really works

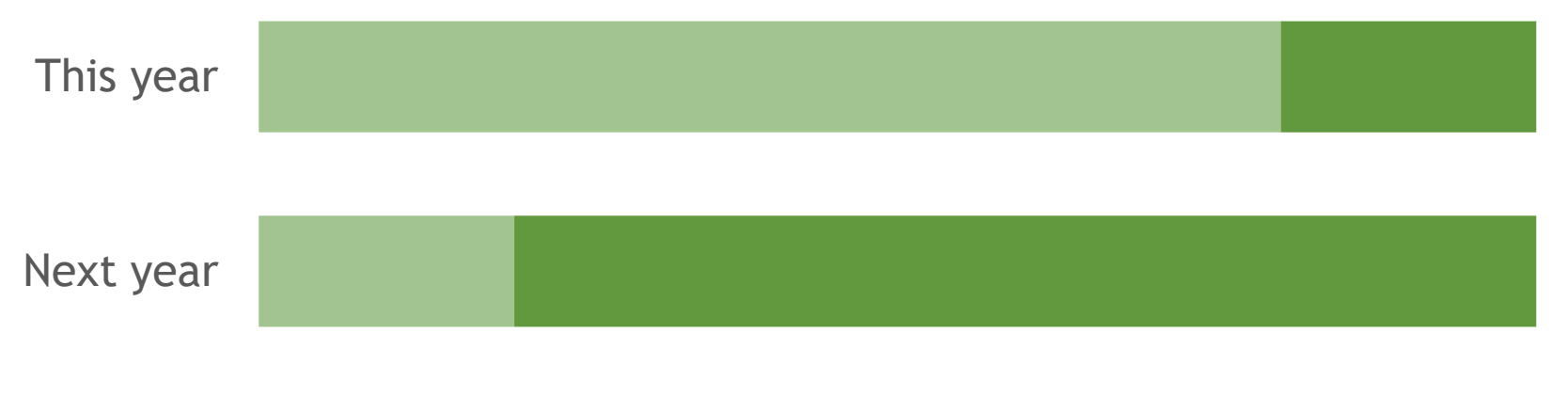

**Effort Reward** 

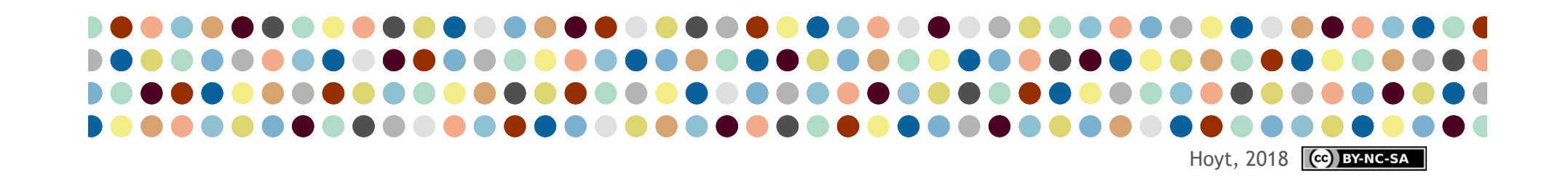

- 1. Define your needs and wants
- 2. Examine your workflow

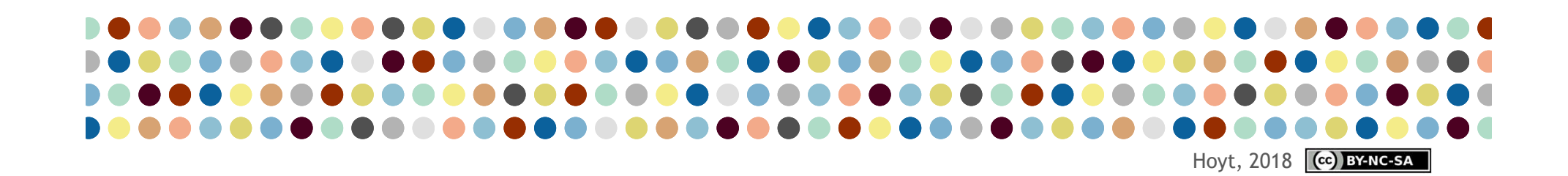

#### **EXAMPLE**

**Need:** split class into groups and time slots for oral exams

**Want:** to avoid entering names myself and answering any emails about scheduling

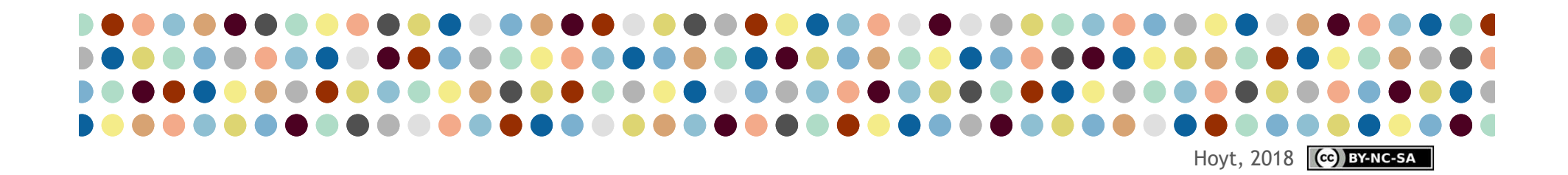

#### **EXAMPLE**

**Workflow 1:**

Assign everything myself, post on Moodle

#### **Issues:**

Students want to change partners, times, etc. and I have to answer a lot of emails

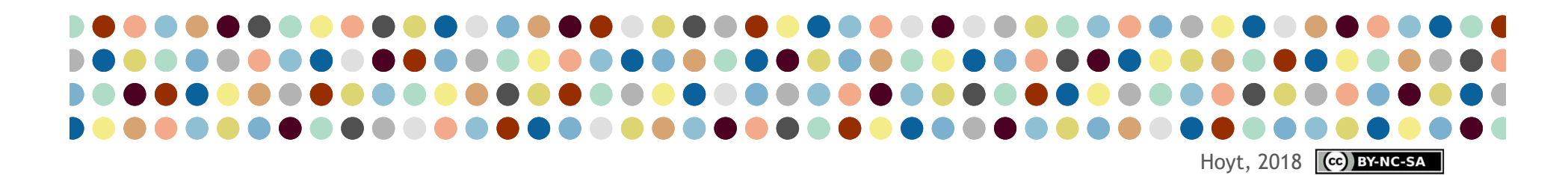

### **EXAMPLE**

#### **Workflow 2:**

Students sign up on a paper in class, I scan the sheet and post it on Moodle

#### **Issues:**

I have to make a sign-up sheet, will have to answer emails and add names of absentees

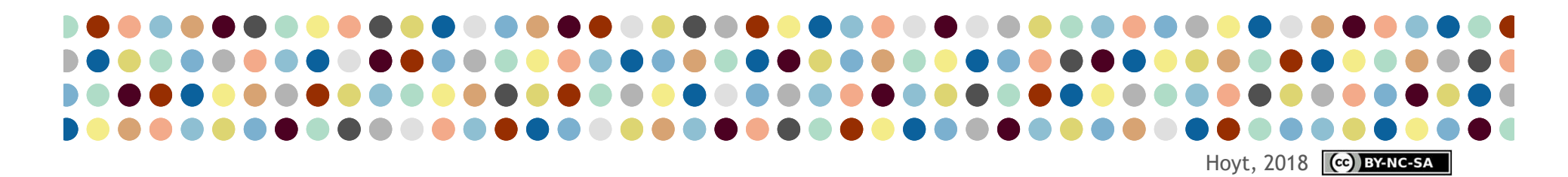

### **EXAMPLE**

#### **Workflow 3:**

Students sign up on an online form which is available and visible later on Moodle

#### **Issues:**

I have to make the online form, I have to make it easy to find, use and see

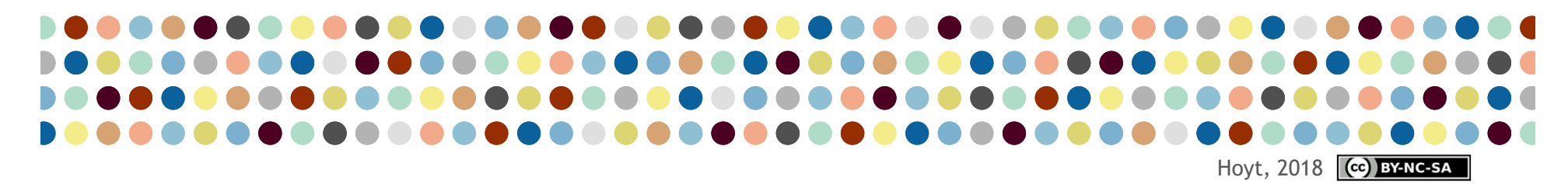

- 1. Define wants and needs
- 2. Examine the workflow
- 3. Look at existing tools
- 4. Take a long-term view
- 5. Test before committing
- 6. Evaluate and analyse the results

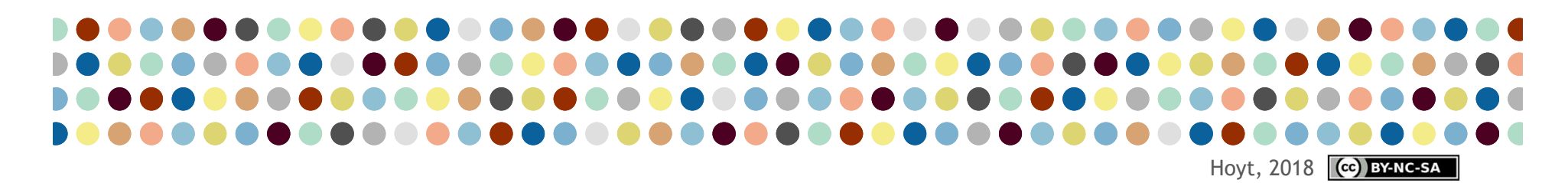

### What do YOU want?

- Brainstorm some 'wants' and 'needs'
- Sketch your existing workflows
- Imagine some improvements
- Remember what computers are good at
- Ask your colleagues for feedback

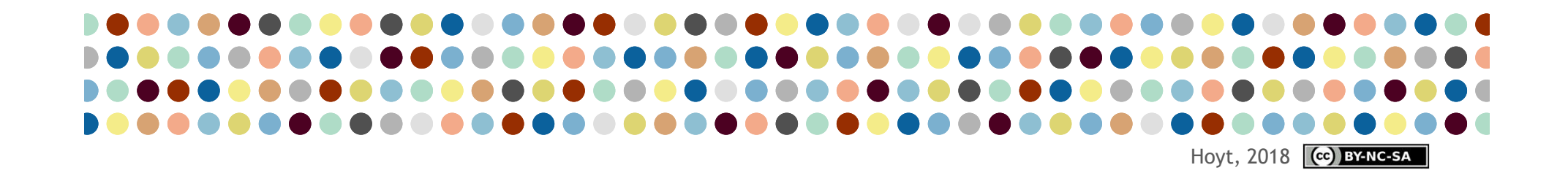

### How can we get better?

- Be curious
- Be critical
- Be creative
- Be conscientious
- Be courageous
- Be kind to yourself

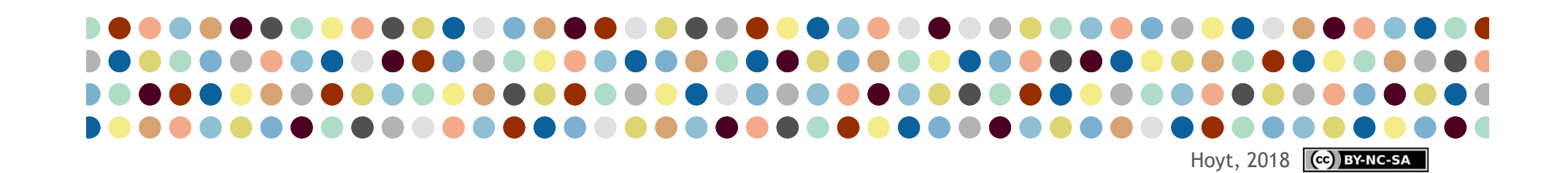

### How can we get better?

- Ask Google
- Ask friends
- Ctrl-Z, Ctrl-C, Ctrl-V  $(36-Z, 36-C, 36-V)$
- Critically analyse your workflows
- Practice, practice, practice

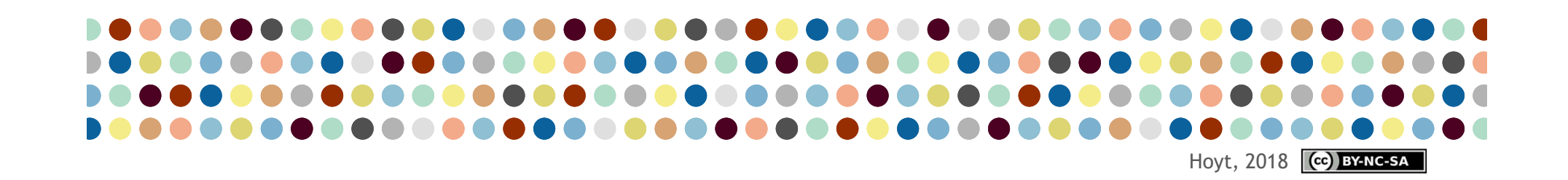

### How can we feel better?

- More free time
- Fewer email distractions
- More efficient web browsing
- Better file security
- More peace of mind

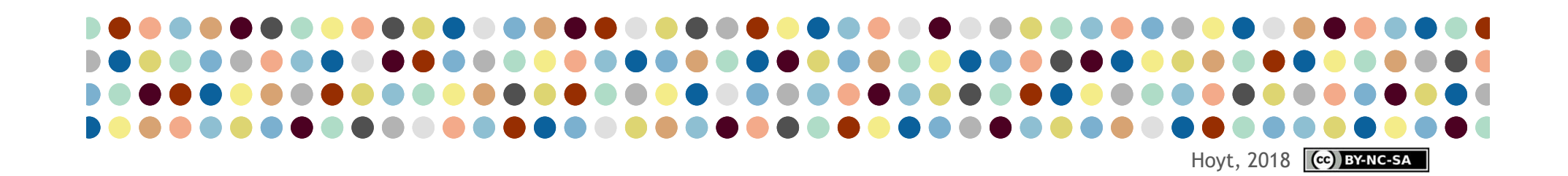

Work software

- Microsoft Office\* (Word, Excel, Outlook): I wanted to make good-looking materials for my classes; I wanted to calculate marks more quickly; I wanted to combine Word and Excel docs to send personalised emails to all my students at once
- Microsoft OneDrive: I wanted access to all of my files at home and on my laptop
- Microsoft OneNote: I wanted to keep all my notes in one place and to access them wherever I am

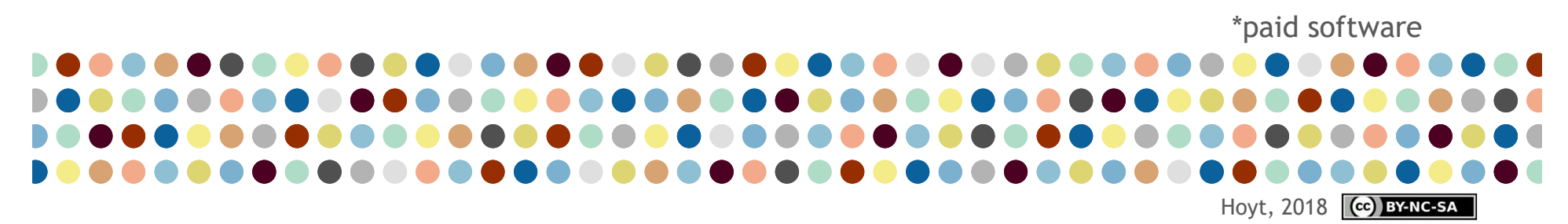

Work software

- GIMP: I wanted to edit images and save them in different sizes for print and web
- Foxit PDF Reader: I wanted a PDF printing utility that would work for all users of my documents
- PDF-XChange Viewer: I wanted to type and draw on PDFs during my lessons
- PDF 24: I wanted to add and delete pages or combine PDF documents

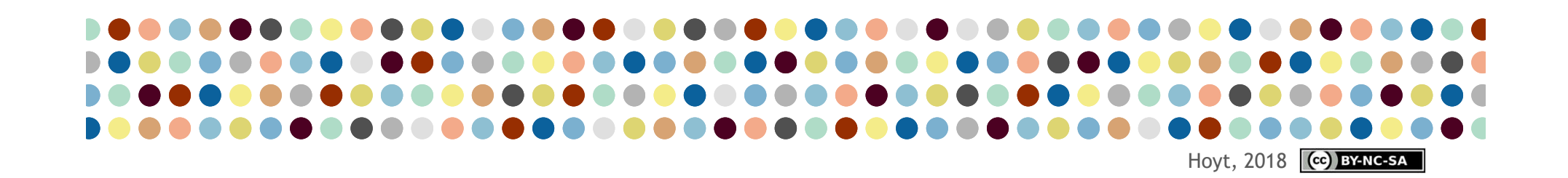

Work-life balance software

- Todoist\*: I wanted a way to keep all my to-dos in one place, that would be available on any device
- Toggl: I wanted to know how many hours I was prepping and teaching while studying for my MA
- Gmail and Google calendar(s): I wanted to separate work emails and work calendars from my personal emails and personal calendars
- Pocket\*: I wanted a way to save articles to read that was better than a giant list of bookmarks

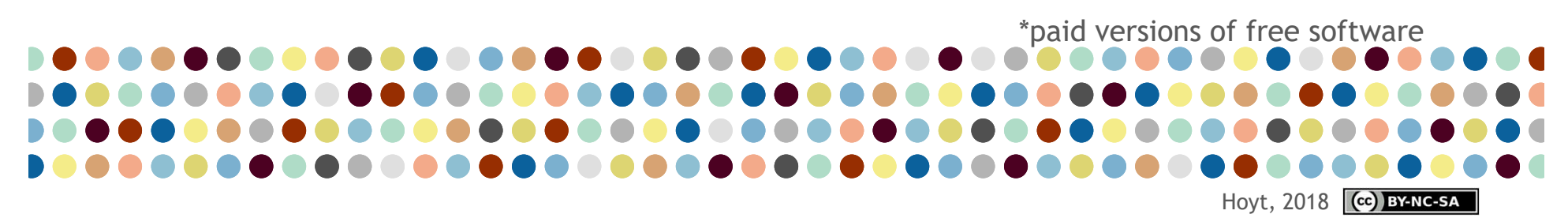

Collaboration software

- Moodle: I wanted all of the class assignments, homework and general course information to be available where the students could get it without involving me
- G Suite: I wanted to work my students' writing assignments together with them; to make sign-up sheets I don't need to manage; and to speed up the marking process

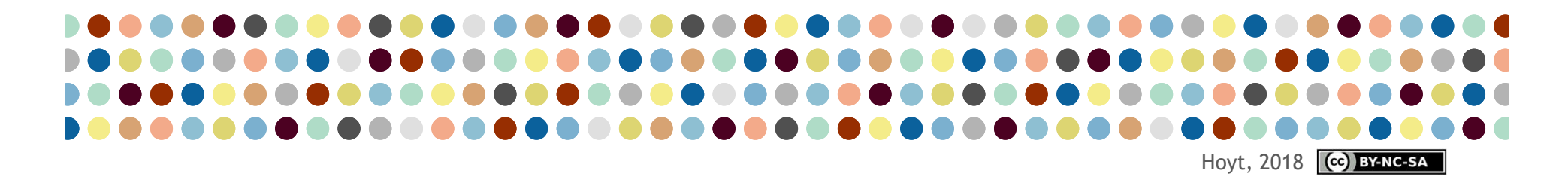

Teaching/learning software

- Quizlet (trial): I wanted my students to have good flashcards so I could hold them accountable for vocabulary learning
- Grammarly (trial): I wanted students to be able to get quick feedback on simple grammar errors in their writing so I could spend more time on more advanced writing issues

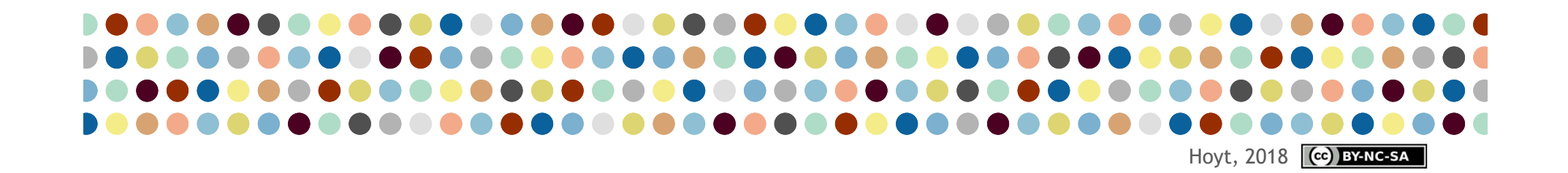

### Conclusions

- Adopt a growth mindset
- Be wary of marketing approaches
- Define your goals
- Examine your workflows
- Work with the tools you have
- Always ask questions

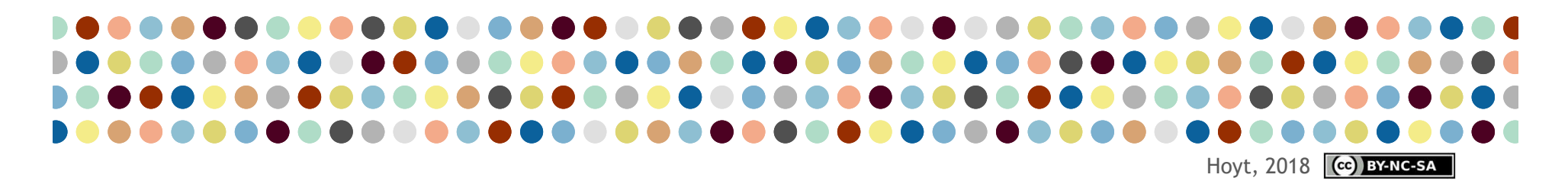

### References

Dweck, C. (2006), **Mindset: the new psychology of success**. New York, Random House.

Flaherty, C. (2015), **The Myths of the Digital Native (Part 1)** [online] Available from: https://www.geeklawblog.com/2015/10/the-myths-ofdigital-native-part-1.html [Accessed 25 April 2018]

Helsper, E. and Eynon, R. (2009), **Digital natives: where is the evidence?**  *British Educational Research Journal*, 36(3), 503-20

Kirschner, P. and van Merriënboer, J. (2013), **Do Learners Really Know Best? Urban Legends in Education**, *Educational Psychologist*, 48(3), 169-183

Nielsen, J. (2016), **The Distribution of Users' Computer Skills: Worse Than**  You Think [online] Available from:

https://www.nngroup.com/articles/computer-skill-levels/ [Accessed 25 April 2018]

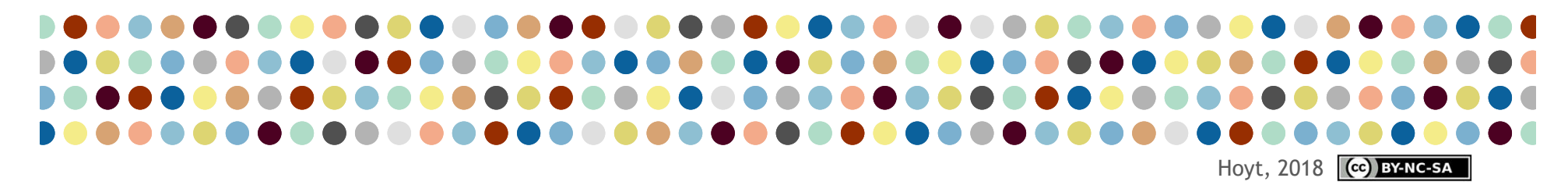

### Images

"Young digital native" flickr photo by cwasteson https://flickr.com/photos/ wastes/5374490075 shared under a Creative Commons (BY) license

**What are computers good at?**

- Counting: Abacus at Pixabay.com free for commercial use
- Copying: Copier Scanner Printer at Pixabay.com free for commercial use
- Sharing: "Sharing-Character" Original by WMF, character extracted by User: Yuriy Bulka https://commons.wikimedia.org/wiki/File:Sharing-Character.png shared under a Creative Commons (BY) license
- Displaying: "Laptop and a projector" by Toby2012 https://en.wikipedia.org/ wiki/File:Laptop and a projector.png shared under a Creative Commons (BY-SA) license
- Repeating: "Repeat Font Awesome" Original by Dave Gandy numbers added by Ben Hoyt https://commons.wikimedia.org/wiki/File:Repeat\_font\_awesome.svg shared under a Creative Commons (BY-SA) license

"Car Salesman With Car" flickr photo by everycar\_listed\_photos https://flickr.com/photos/127619525@N05/15075074577 shared under a Creative Commons (BY-SA) license

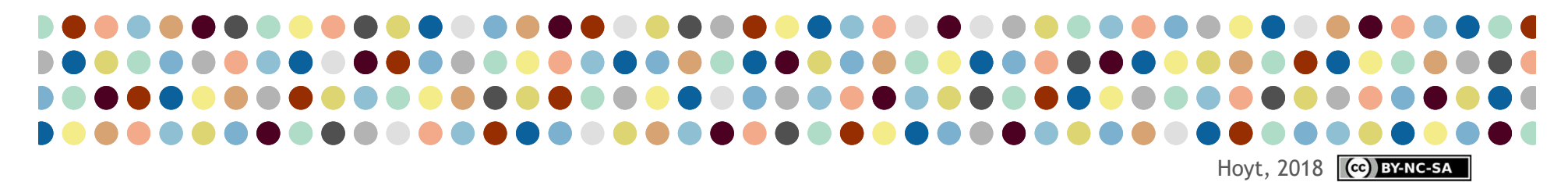

## Thank you!

A link to the presentation is on its way!

Stay in touch:

- Email me: ben@benteachesenglish.com
- Add me on LinkedIn
- Add me on Twitter: @BenTchsEnglish
- Attend 'ELT Springboard' in Bern: teachers' discussion group, last Thursday of the month

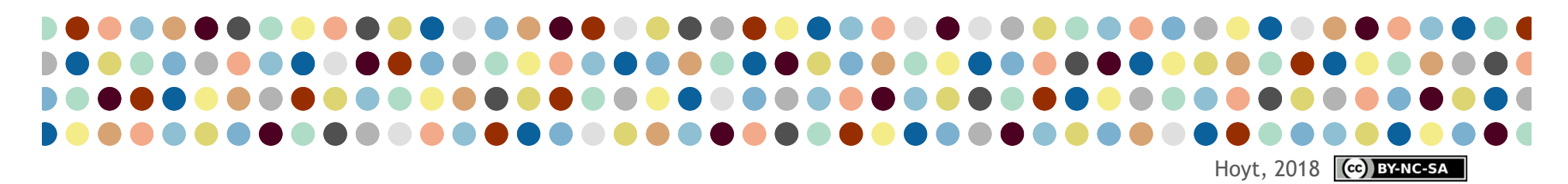